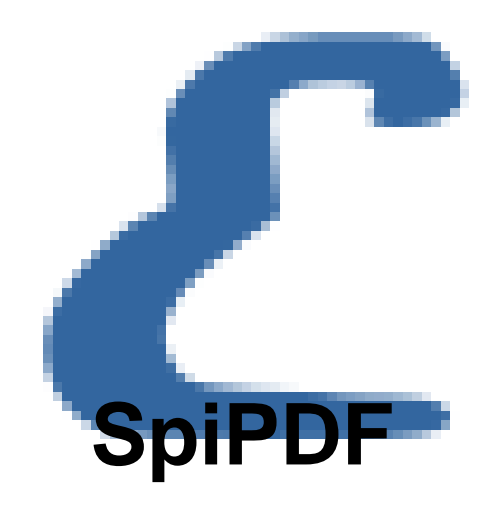

- Plugins - Divers -

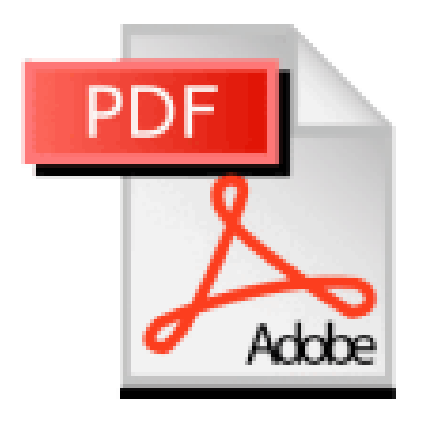

Date de mise en ligne : jeudi 20 avril 2017

**Copyright © Escal V4 - Tous droits réservés**

Le plugin SpiPDF donne un meilleur résultat que ArticlePDF mais son installation est un peu plus délicate.

En effet, une fois le plugin installé (ou avant) il faut

- télécharger le fichier mPDF sur cette page
- le décompresser
- renommer le dossier obtenu en "mpdf"
- téléverser le dossier /mpdf dan[s un dossie](https://codeload.github.com/IanNBack/mpdf/zip/refs/heads/master)r /lib à la racine de votre spip (à créer s'il n'existe pas).

 Attention, la librairie mpdf est **très** volumineuse et prendra donc beaucoup de place dans votre espace web : 30 Mo pour la version 5.7

113 Mo pour la version 6.0 !

De plus, ce plugin permet de générer des contenus en PDF sur mesure en copiant le fichier spipdf\_article.html du plugin dans un dossier /squelettes à la racine de votre spip (à créer s'il n'existe pas) et en le modifiant à votre guise.

Si vous l'installez, Escal fera apparaitre en haut de l'article une petite icône sur laquelle il suffira de cliquer pour obtenir l'article au format PDF.